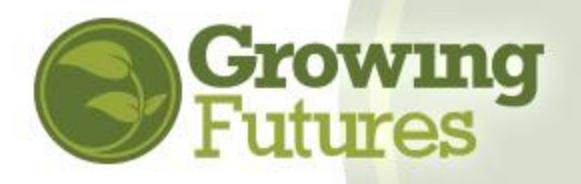

## **How to Create a "Start Childcare" Account**

If you are thinking about starting childcare and wish to create an organization account to begin that process, it takes just a few minutes to get set up. Creating an organization account with the Growing Futures Registry is simple and free.

Organization Accounts are linked to and accessed from an Individual Account, so before you can create an organization account you must first have an Individual Account in the Registry. Learn more about Individual Accounts and find instructions to create one at: <https://www.ndgrowingfutures.org/ec-practitioners>

Once you have an Individual Account, follow these steps to create your Organization Account:

**1.** Go to [www.ndgrowingfutures.org](http://www.ndgrowingfutures.org/) and click on "Login" in the search bar at the top of the page.

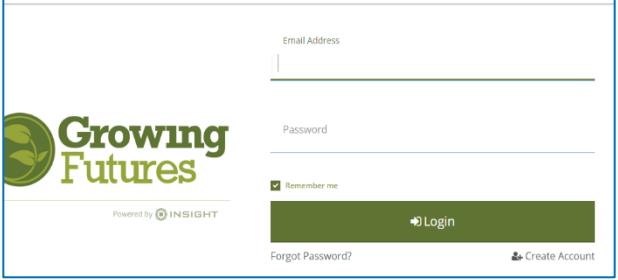

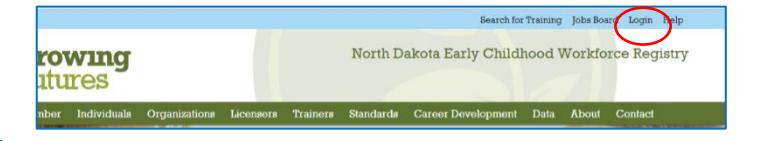

- **2.** Log in with the email address and password for your Individual Account.
- **3.** There are two ways to add an Organization Account from your Individual Account. You can open the drop-down menu below your name in the upper right corner of your account main page and then click on "**+Organization Profile,**" or click on "**Add Organization Profile"** on the right-hand menu.

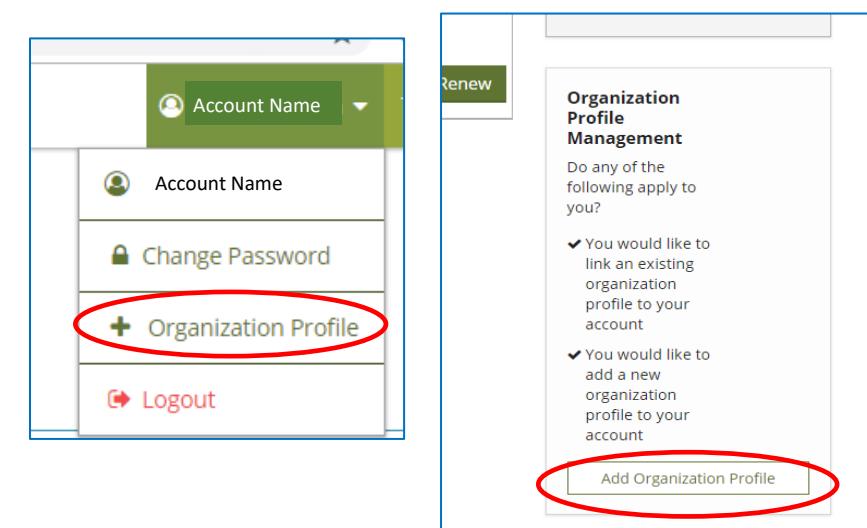

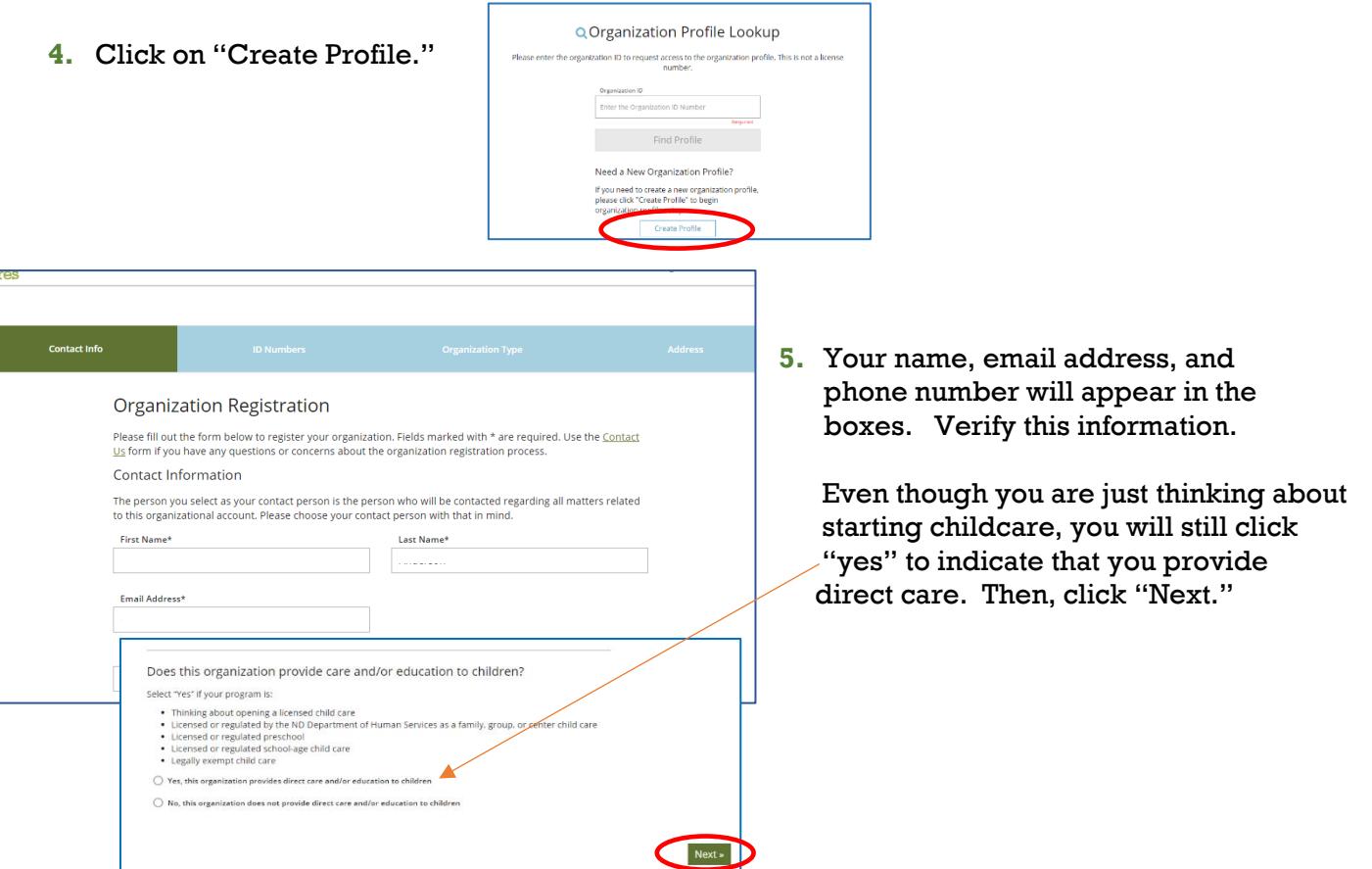

**6.** Next, you will be asked to provide additional information about your program. Since you are just thinking of starting a childcare, you will click "No" in response to all the questions on this page. .

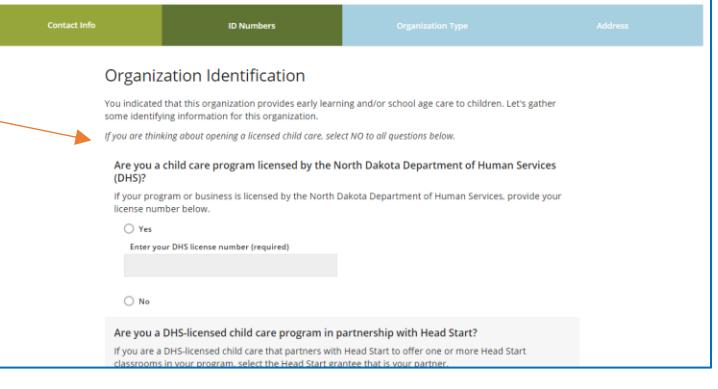

**7.** On the next page, select "Start Child Care" on the drop down under Organization Type.

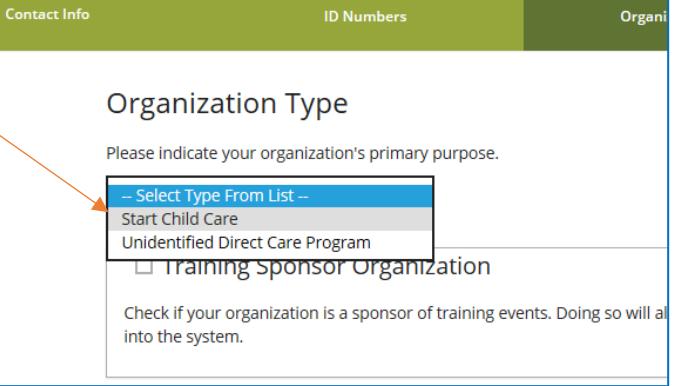

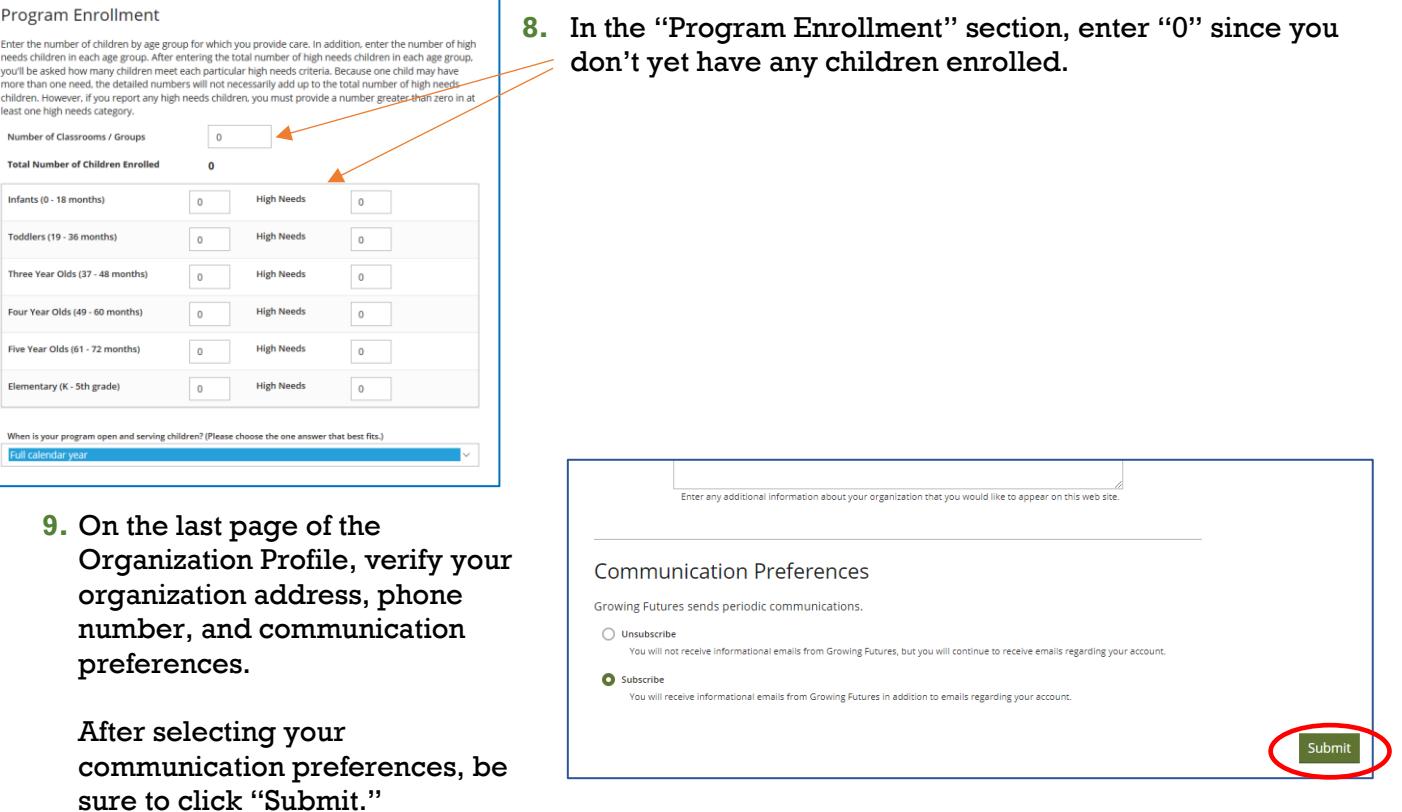

**Congratulations!** You've created your Organization Account! A Growing Futures Registry staff person will contact you shortly to review and verify your account information. Once your account is verified, you'll be able to apply to participate in the Child Care Aware ND Start Child Care project.

## **Apply to participate in the CCA ND Start Child Care project:**

1. Log back into your Registry Individual Account and open your Organization Account. You'll see that you have a new tab at the top of the Organization Account called "Quality." Click on it.

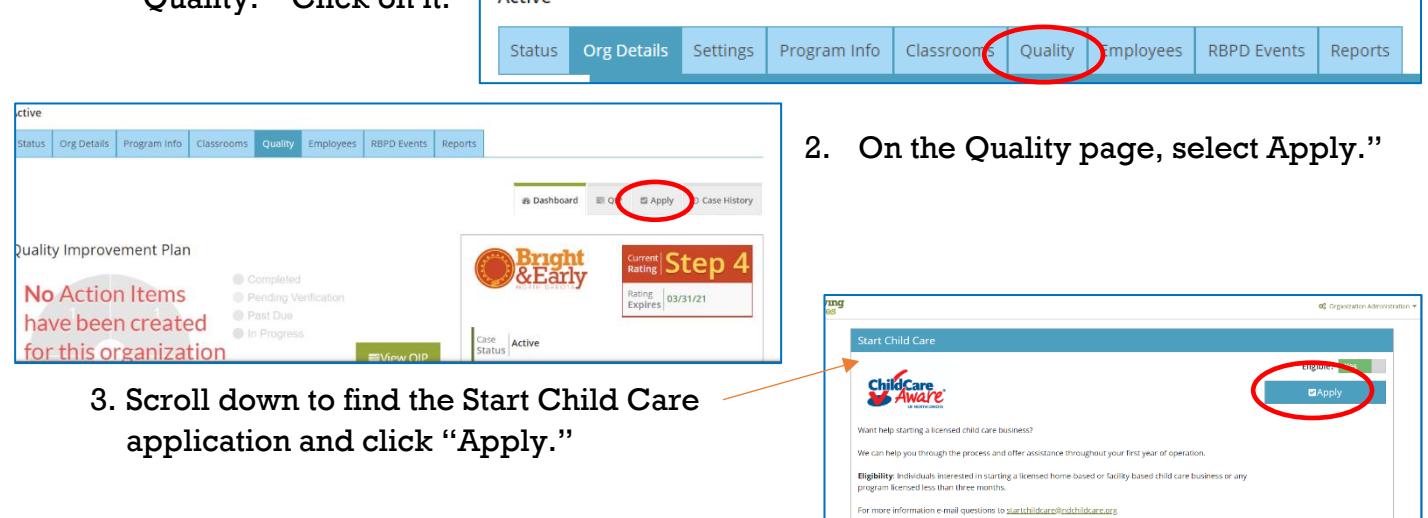